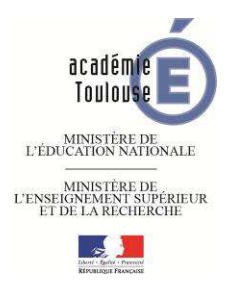

## **Votre messagerie électronique, un outil professionnel indispensable**

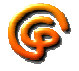

C'est l'adresse électronique de référence pour la communication ministérielle et académique en direction des personnels.

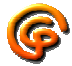

Vos identifiants de messagerie vous permettront également d'accéder à l'ensemble de vos ressources en ligne :

- espace Professionnel du site académique http://www.ac-toulouse.fr
- $\checkmark$  différentes applications informatiques de gestion : IProf, DT Ulysse pour le remboursement des frais de déplacement, Imag'in pour le remboursement des frais de jurys d'examens et concours, applications de gestion des élèves (SIECLE BEE, Be1D) et des personnels en établissement, demande d'assistance …

## **Votre messagerie : mode d'emploi**

- $\triangleright$  **Si vous n'avez jamais consulté votre messagerie professionnelle, vous devez :** 
	- $\checkmark$  vous connecter à l'adresse https://messagerie.ac-toulouse.fr
	- $\checkmark$  saisir votre nom d'utilisateur : initiale de votre prénom suivie de votre nom de famille, le tout en minuscules
	- $\checkmark$  saisir votre mot de passe initialisé avec votre NUMEN en majuscules qu'il conviendra de modifier lors de votre première connexion
	- $\checkmark$  une fois authentifié, vous avez accès à votre messagerie académique.

## $\triangleright$ **Pour toute difficulté :**

- $\checkmark$  perte de votre NUMEN : réédition possible auprès des personnes qui gèrent votre dossier administratif
- $\checkmark$  perte de votre nom d'utilisateur et/ou perte de votre mot de passe personnalisé, utiliser l'application MA-MAMIA : https://mamamia.ac-toulouse.fr ou http://www.ac-toulouse.fr Espace PROFESSIONNEL.
- $\checkmark$  pour tout autre problème : contacter l'assistance comme indiqué ci-dessous :

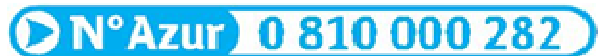

Prix appel local

de 8h à 18h du lundi au vendredi

assistance@ac-toulouse.fr

## https://si2d.ac-toulouse.fr

(interruption du service les jours fériés, 5 semaines à partir du 15 juillet et du 25 décembre au 1er janvier)